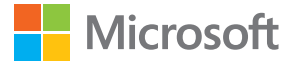

# User Guide Display Dock

Issue 1.0 EN-US

## **User Guide**

**Display Dock**

#### **Contents**

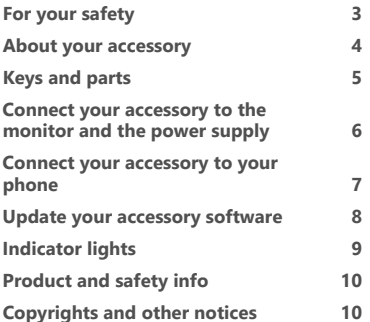

## <span id="page-2-0"></span>**For your safety**

Read these simple guidelines. Not following them may be dangerous or against local laws and regulations.

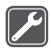

#### **QUALIFIED SERVICE**

Only qualified personnel may install or repair this product.

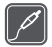

#### **BATTERIES, CHARGERS, AND OTHER ACCESSORIES**

Use only batteries, chargers, and other accessories approved by Microsoft Mobile for use with this device. Do not connect incompatible products.

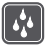

#### **KEEP YOUR DEVICE DRY**

Your device is not water-resistant. Keep it dry.

### <span id="page-3-0"></span>**About your accessory**

This accessory lets you expand your phone's capabilities for use on a big screen. Now you can get things done like you would on a PC.

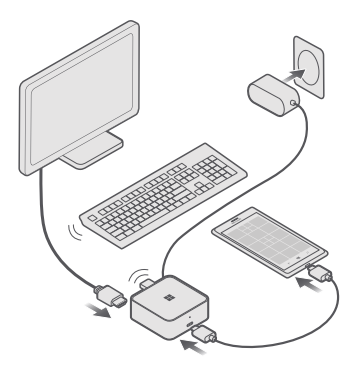

Connect the accessory to a screen (monitor or TV) and your phone, and then add a keyboard and mouse. Apps scale smoothly to the screen size (note that app experiences may vary).\* You can continue to use the phone independently, using a different app than the one shown on the big screen.

When connected, the accessory also charges your phone.

To use the accessory, you need a Windows 10 Microsoft Lumia phone with Continuum and a USB-C™ connector supporting DisplayPort video output. You also need a display with a DisplayPort or HDMI connector or a compatible adapter. The accessory supports USB 2.0 compatible mice, keyboards, and mass storage devices (depending on the phone operating system).

For more information on Continuum, see the Continuum app.

For more information on compatibility, support, and troubleshooting, go to **[www.microsoft.com/mobile/support/](http://www.microsoft.com/mobile/support/)**.

Read this user guide carefully before using the product. Also, read the user guide for the device that you connect to the product.

## <span id="page-4-0"></span>**Keys and parts**

Get to know your device.

- 1 USB-C connector for connecting the phone
- 2 Indicator light
- 3 USB connector for charging other devices  $\leftarrow +$
- 4 USB connectors for USB devices
- 5 HDMI connector for video output
- 6 DisplayPort connector for video output
- 7 USB-C charger connector
- 8 USB-C cable

2  $\overline{A}$  $\alpha$ 

The USB-C charger and USB-C cable are included in the sales package.

HDMI and DisplayPort cables are sold separately.

Some of the accessories mentioned in this user guide may be sold separately.

A

**Warning:** The plugs of this product may contain a small amount of nickel. If you are sensitive to nickel, prolonged skin contact with the parts may cause symptoms.

### <span id="page-5-0"></span>**Connect your accessory to the monitor and the power supply**

Connect an HDMI or DisplayPort cable, and plug in the power supply to get started.

**1.** Connect one end of an HDMI or DisplayPort cable (both available separately) to the HDMI or DisplayPort connector of the accessory, and the other end to the monitor or TV.

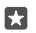

**Tip:** If your monitor or TV doesn't have an HDMI or DisplayPort connector, you can use an adapter. For more information on recommended adapters, go to **[www.microsoft.com/mobile/support/](http://www.microsoft.com/mobile/support/)**.

**2.** Connect the charger to the charger connector on the back of the accessory, and plug the charger into a wall outlet. A red indicator light turns on.

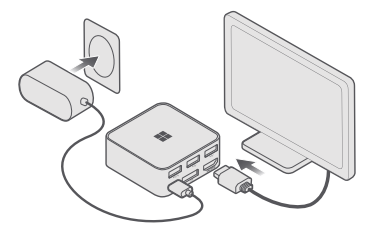

**3.** Turn your monitor or TV on, and make sure that the correct input mode is selected.

You're now ready to connect the accessory to your phone.

## <span id="page-6-0"></span>**Connect your accessory to your phone**

Connect your accessory to your phone using a USB-C cable.

Make sure your accessory is connected to the monitor or TV and the power supply.

Connect one end of the USB-C cable (provided in the sales package and marked with a blue sticker) to the connector on the front of the accessory, and the other end to your phone. A white indicator light turns on, and you can see more information on what you can do with the accessory.

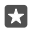

**Tip:** Both ends of the USB-C cable are similar and reversible, so you don't have to worry about which way you connect the cable.

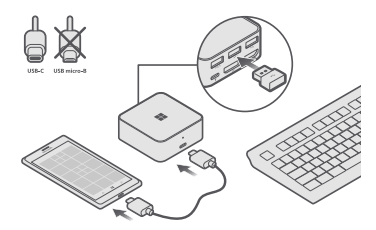

To control apps on the TV or monitor easily, connect a keyboard and a mouse to the USB connectors on the back of your accessory.

- 53 **Tip:** If you want to have the USB connectors free for other devices, you can connect your phone to a Bluetooth mouse or keyboard. You can also use your phone as a touchpad and virtual keyboard.
- **Tip:** If you just want to project the phone screen, swipe down from the top of the screen, П tap **All settings** > **System** > **Display**, and go to the advanced settings. You can see the advanced settings only if you have connected your accessory to the monitor and phone.

USB device support depends on the phone operating system. For more instructions and a full list of supported USB devices, go to **[www.microsoft.com/mobile/support/](http://www.microsoft.com/mobile/support/)**.

If your monitor doesn't show the phone screen fully, change the picture size settings on your monitor.

## <span id="page-7-0"></span>**Update your accessory software**

Your phone notifies you when a new software version is available. Just follow the instructions shown on your phone.

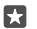

**Tip:** To check for updates manually, tap **Gadgets** > **HD-500**.

To make sure the update succeeds, do not disconnect the charger or unplug any cables during the update.

When the update is ready, disconnect the charger from the wall outlet. To continue using the accessory, plug the charger back into a wall outlet.

## <span id="page-8-0"></span>**Indicator lights**

Wonder what the different lights on your accessory mean?

#### **Indicator light patterns**

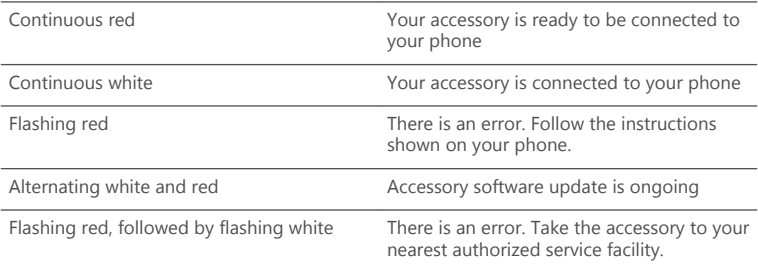

## <span id="page-9-0"></span>**Product and safety info**

#### **Take care of your device**

Handle your device, charger and accessories with care. The following suggestions help you keep your device operational.

- Keep the device dry. Precipitation, humidity, and all types of liquids or moisture can contain minerals that corrode electronic circuits. If your device gets wet, let the device dry.
- Do not use or store the device in dusty or dirty areas.
- Do not store the device in high temperatures. High temperatures may damage the device.
- Do not store the device in cold temperatures. When the device warms to its normal temperature, moisture can form inside the device and damage it.
- Do not open the device.
- Unauthorized modifications may damage the device and violate regulations governing radio devices.
- Do not drop, knock, or shake the device or the battery. Rough handling can break it.
- Only use a soft, clean, dry cloth to clean the surface of the device.

#### **Recycle**

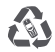

Always return your used electronic products, batteries, and packaging materials to dedicated collection points. This way you help prevent uncontrolled garbage disposal and promote the recycling of materials. All materials of the device can be recovered as materials and energy. Check how to recycle your products at **[www.microsoft.com/mobile/](http://www.microsoft.com/mobile/recycle) [recycle](http://www.microsoft.com/mobile/recycle)**.

#### **Battery and charger information**

Charge your device with AC-100U charger.

Microsoft Mobile may make additional battery or charger models available for this device.

## **Copyrights and other notices**

#### **Declaration of Conformity**

# C E

Hereby, Microsoft Mobile Oy declares that this HD-500 product is in compliance with the essential requirements and other relevant provisions of Directive 2004/108/EC.

The availability of products may vary by region. For more information, contact your dealer. This device may contain commodities, technology or software subject to export laws and regulations from the US and other countries. Diversion contrary to law is prohibited.

THE CONTENTS OF THIS DOCUMENT ARE PROVIDED "AS IS." EXCEPT AS REQUIRED BY APPLICABLE LAW, NO WARRANTIES OF ANY KIND, EITHER EXPRESS OR IMPLIED, INCLUDING, BUT NOT LIMITED TO, THE IMPLIED WARRANTIES OF MERCHANTABILITY AND FITNESS FOR A PARTICULAR PURPOSE, ARE MADE IN RELATION TO THE ACCURACY, RELIABILITY OR CONTENTS OF THIS DOCUMENT. MICROSOFT MOBILE RESERVES THE RIGHT TO REVISE THIS DOCUMENT OR WITHDRAW IT AT ANY TIME WITHOUT PRIOR NOTICE.

TO THE MAXIMUM EXTENT PERMITTED BY APPLICABLE LAW, UNDER NO CIRCUMSTANCES SHALL MICROSOFT MOBILE OR ANY OF ITS LICENSORS BE RESPONSIBLE FOR ANY LOSS OF DATA OR INCOME OR ANY SPECIAL, INCIDENTAL, CONSEQUENTIAL OR INDIRECT DAMAGES HOWSOEVER CAUSED.

Reproduction, transfer or distribution of part or all of the contents in this document in any form without the prior written permission of Microsoft Mobile is prohibited. Microsoft Mobile operates a policy of continuous development. Microsoft Mobile reserves the right to make changes and improvements to any of the products described in this document without prior notice.

#### **FCC/Industry Canada notice**

This device complies with part 15 of the FCC rules and Industry Canada license-exempt RSS standard(s). Operation is subject to the following two conditions: (1) This device may not cause harmful interference, and (2) this device must accept any interference received, including interference that may cause undesired operation. For more information, go to **[transition.fcc.gov/oet/rfsafety/rf-faqs.html](http://transition.fcc.gov/oet/rfsafety/rf-faqs.html)**. Any changes or modifications not expressly approved by Microsoft Mobile could void the user's authority to operate this equipment.

Note: This equipment has been tested and found to comply with the limits for a Class B digital device, pursuant to part 15 of the FCC Rules. These limits are designed to provide reasonable protection against harmful interference in a residential installation. This equipment generates, uses and can radiate radio frequency energy and, if not installed and used in accordance with the instructions, may cause harmful interference to radio communications. However, there is no guarantee that interference will not occur in a particular installation. If this equipment does cause harmful interference to radio or television reception, which can be determined by turning the equipment off and on, the user is encouraged to try to correct the interference by one or more of the following measures:

- Reorient or relocate the receiving antenna.
- Increase the separation between the equipment and receiver.
- Connect the equipment into an outlet on a circuit different from that to which the receiver is connected.
- Consult the dealer or an experienced radio/TV technician for help.

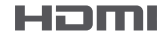

HDMI and the HDMI Logo are trademarks or registered trademarks of HDMI Licensing LLC.

USB-C™ is a trademark of USB Implementers Forum.

\*Office 365 subscription (sold separately) required for some Office features. Experience and availability varies by app, device, and market.